# 徳島大学 研究支援ネットワークシステム 操作マニュアル(学生・研究者向け)

### 1 **とくしま地域産学官共同研究拠点 2019.05**

## 目次

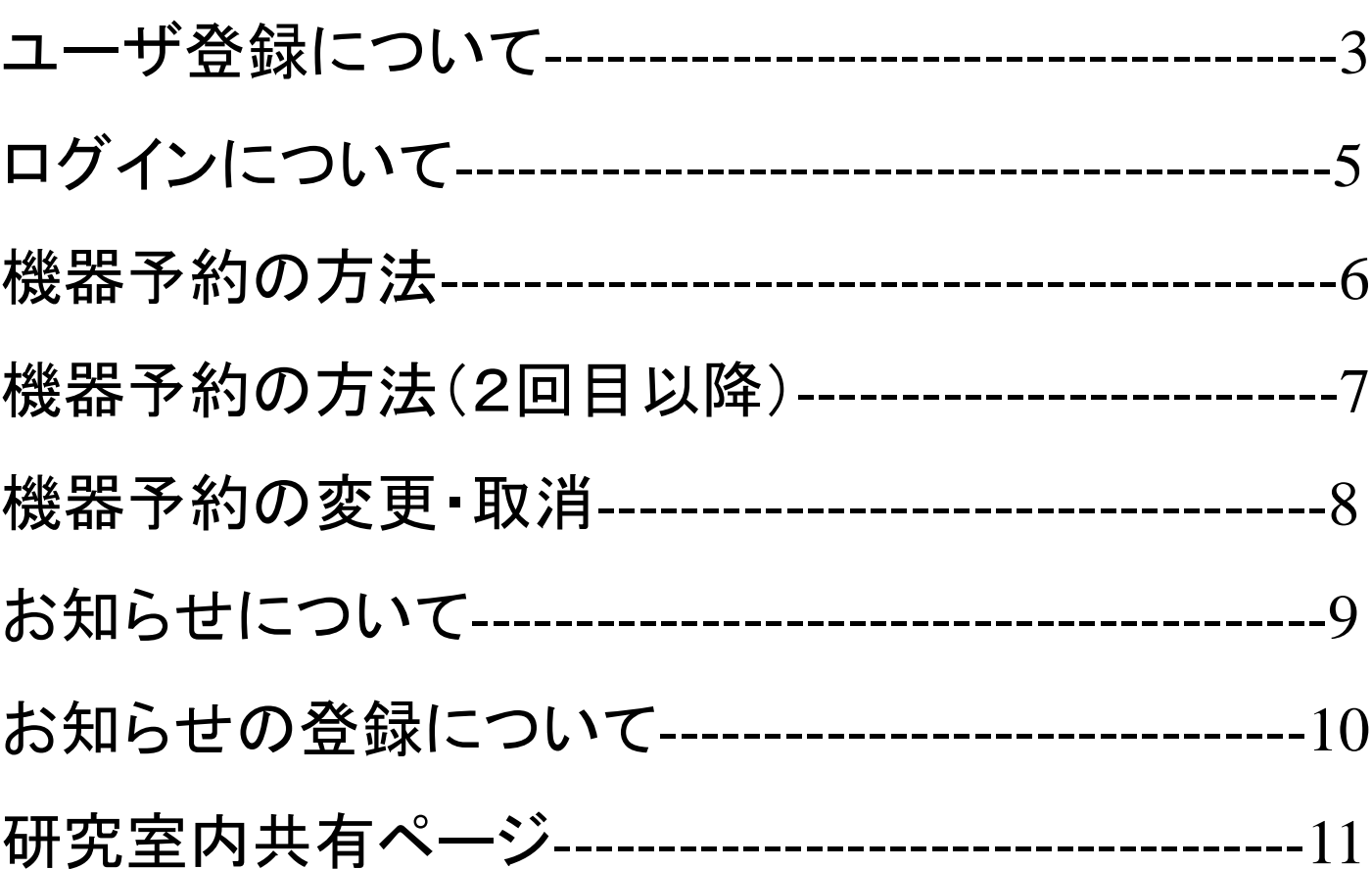

### ユーザ登録について

https:// ibs.tokushima-univ.jp/reservInst/

### 本システムの利用申請から,ユーザ登録をお願いします。

①「本システムの利用申請」をクリックします。次に「学内の方」をクリックします。

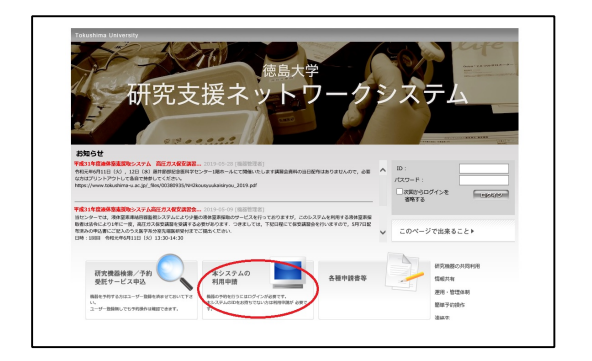

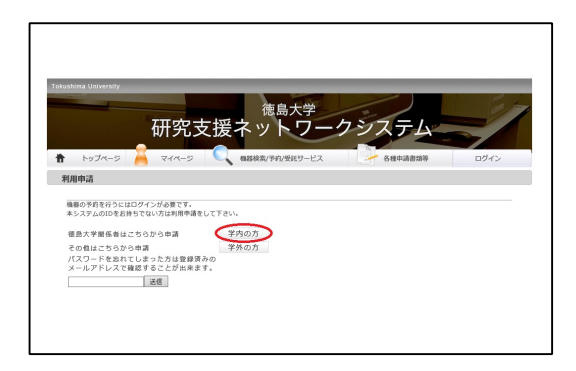

②メンバー登録同意書をよく読み,同意後「組織選択」及び「氏名」を入力して「検索」ボタンをクリックします。

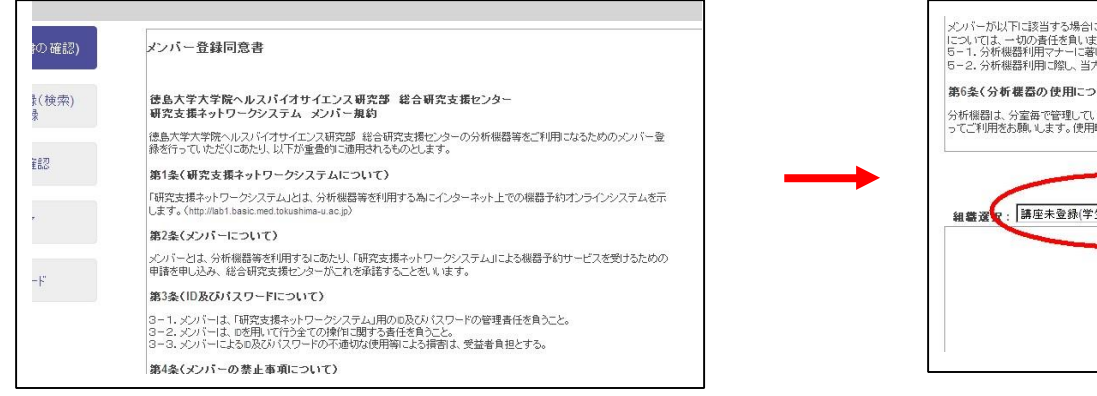

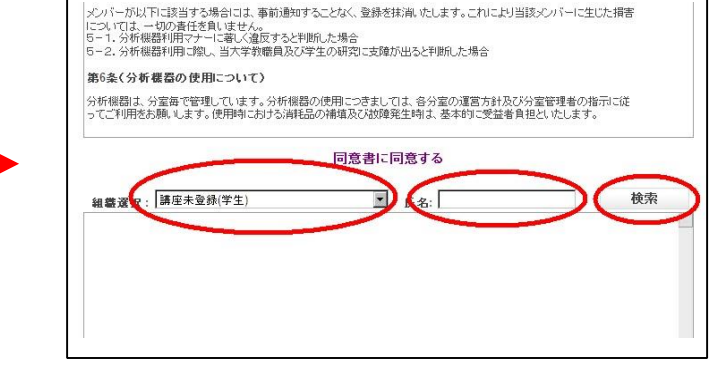

③検索して登録がありましたら,研究室の講座管理者(教職員)に連絡し,登録許可をして戴いて下さい。 検索しても登録がなければ,新規登録をしますので④に進んで下さい

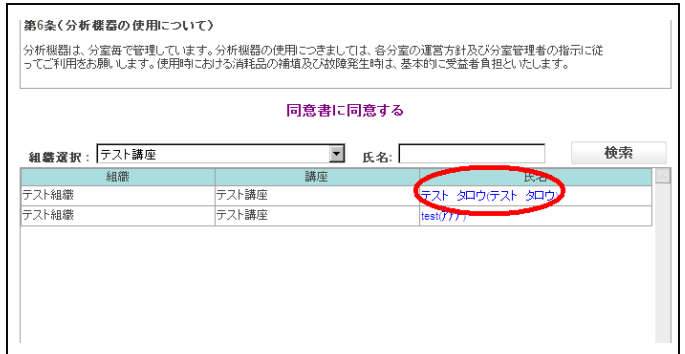

④「同意書に同意する」をクリックします。次に各項目を全て正しく入力し「登録内容の確認」をクリックします。 登録が完了しますと登録完了メールが届きますので研究室の講座管理者(教職員)に連絡し,登録許可をし て戴いて下さい

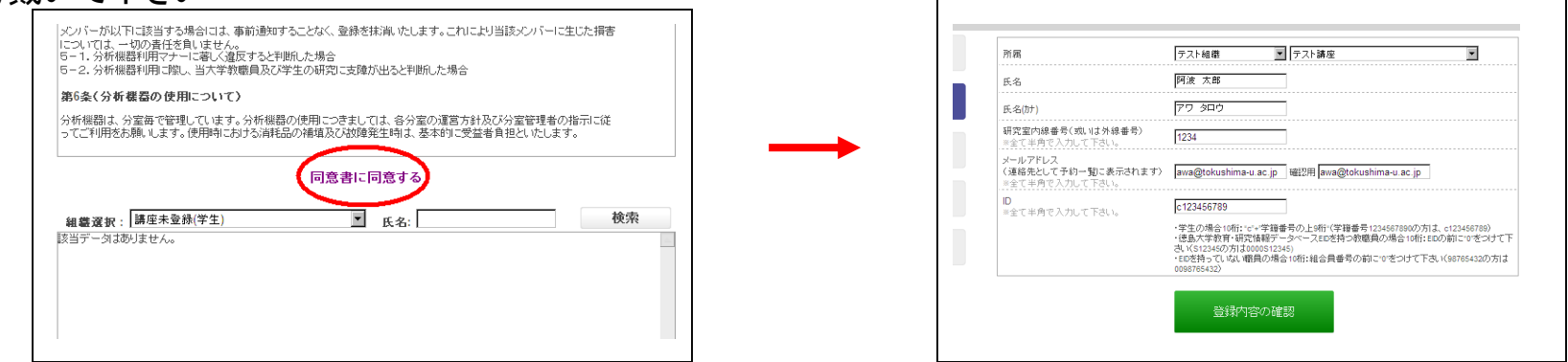

4 学生の場合10桁:"c"+"学籍番号の上9桁"(学籍番号1234567890の方は、c123456789) 徳島大学教育・研究情報データベースEIDを持つ教職員の場合10桁:EIDの前に"0"をつけて下さい(S12345の方は0000S12345) ※EIDを持っていない職員の場合10桁:職員番号の前に"0"をつけて下さい(IDは変更可能です)(98765432の方は0098765432) ※EID及び職員番号両方をお持ちでない職員の場合は、10桁(ユニークな番号)でお願いします(0025123medなど)

# ログインについて

https://ibs. tokushima-univ.jp/reservInst/

IDとパスワードを入力し,マイページへログインして下さい。

パスワード:パスワードは,研究室の講座管理者(教職員)までお尋ね下さい。ログイン後は,必ず変更してください (4~10桁まで)。

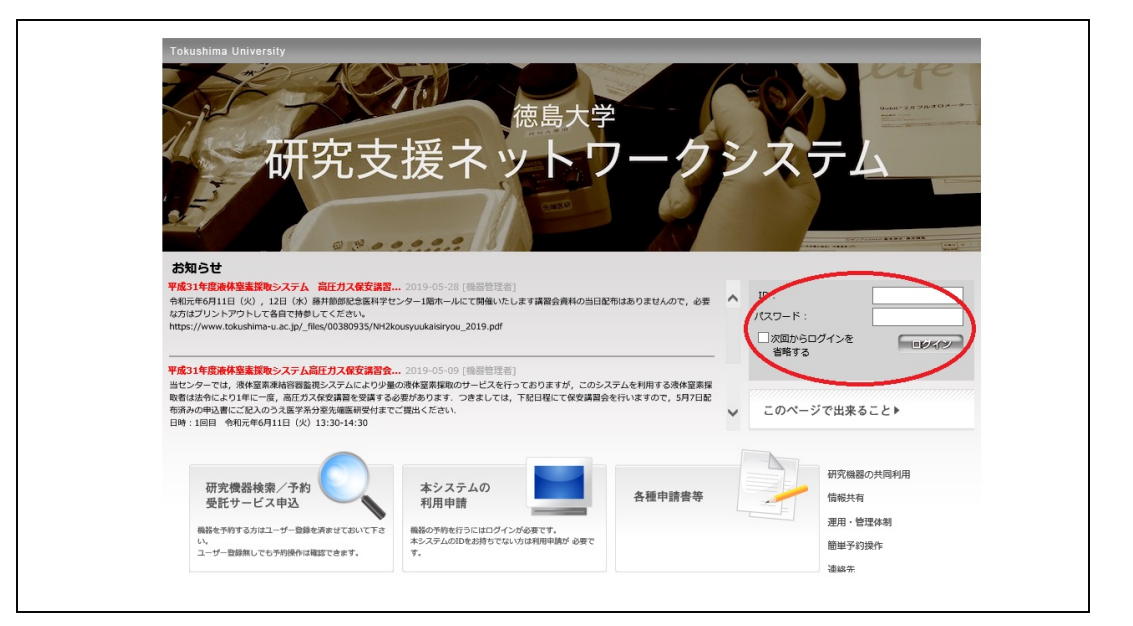

### 機器予約の方法

機器を予約する他に,分析を依頼することもできます。受託サービスは,機器担当者にお尋ね 下さい。

①ログインして「機器検索/予約/受託サービス」をクリックします。次に,学部選択,機器カテゴリから目的の機器 を探し,機器画像をクリックします。測定を依頼する場合は,受託サービスから選択します

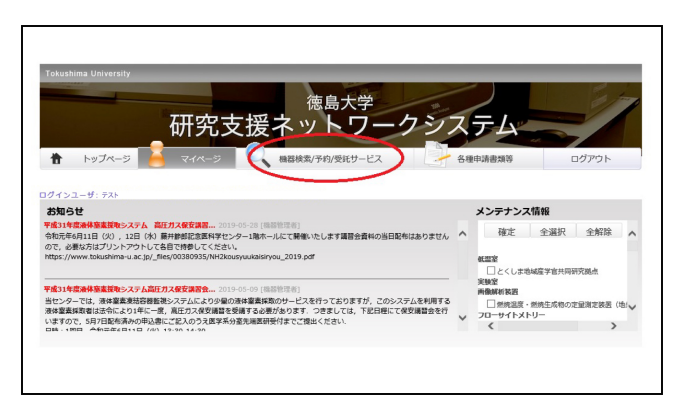

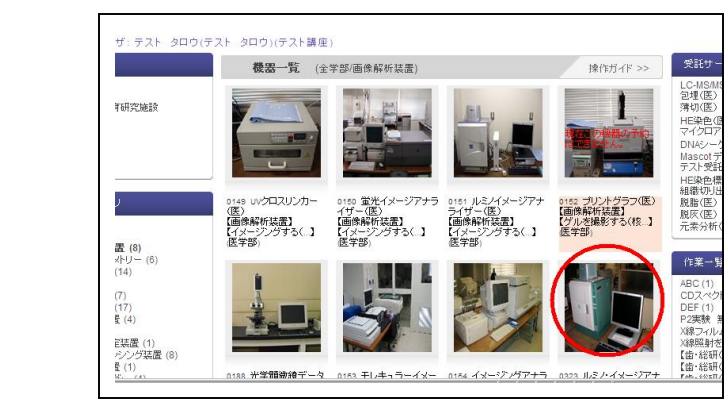

②ポップアップ画面で「この機器を予約」ボタンをクリックします。日時,支払い方法などを確認し,「予約確定」 ボタンをクリックします(支払方法は,研究室の講座管理者(教職員)にお尋ね下さい)

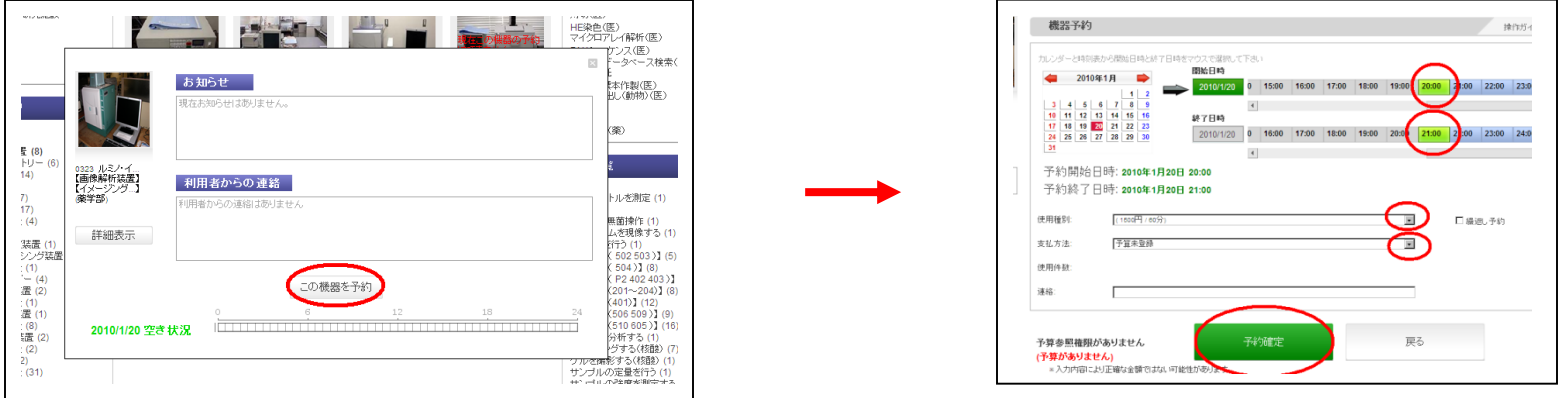

### 機器予約の方法(2回目以降)

### 一度機器を使用しますと,マイページのお気に入りに登録されます。次回,同じ機器を予約する 場合は操作が簡単になります。

①ログインして,マイページの予約済み情報から機器の予約状況をクリックします。

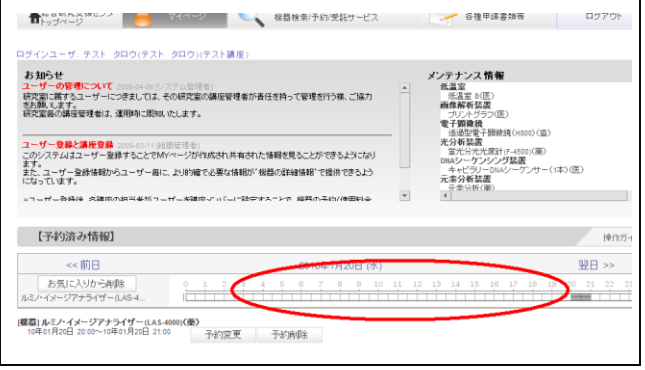

②ポップアップ画面で「この機器を予約」ボタンをクリックします。日時,支払い方法などを確認及び選択し,「予 約確定」ボタンをクリックします。

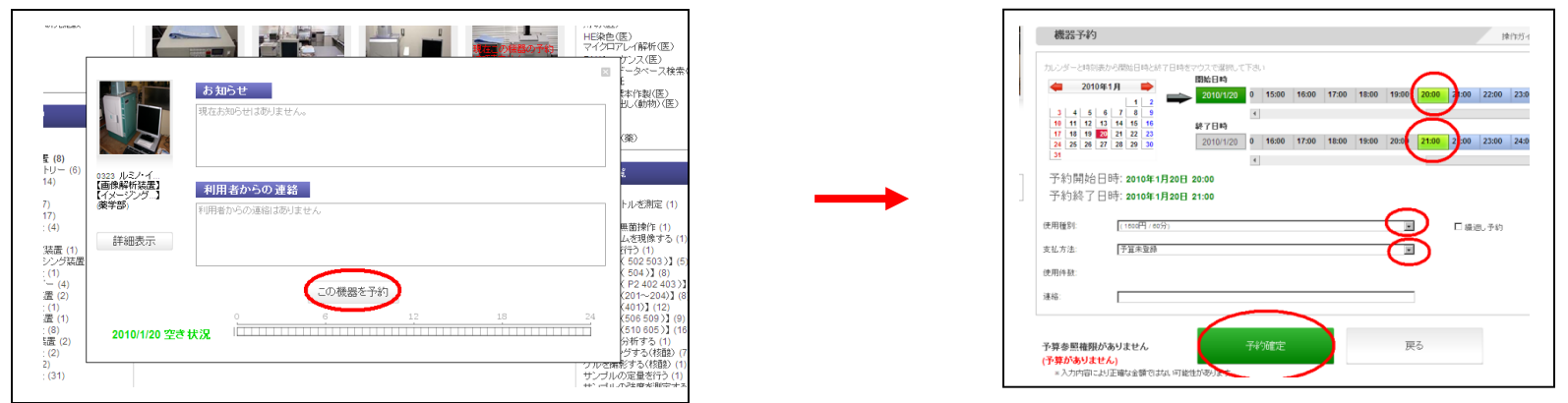

### 機器予約の変更・取消

### 予約の変更・取消は,マイページ下に表示されています。

予約の変更は,マイページで「予約変更」ボタンをクリックします。日時,支払い方法などを変更後,「予 約確定」ボタンをクリックします。

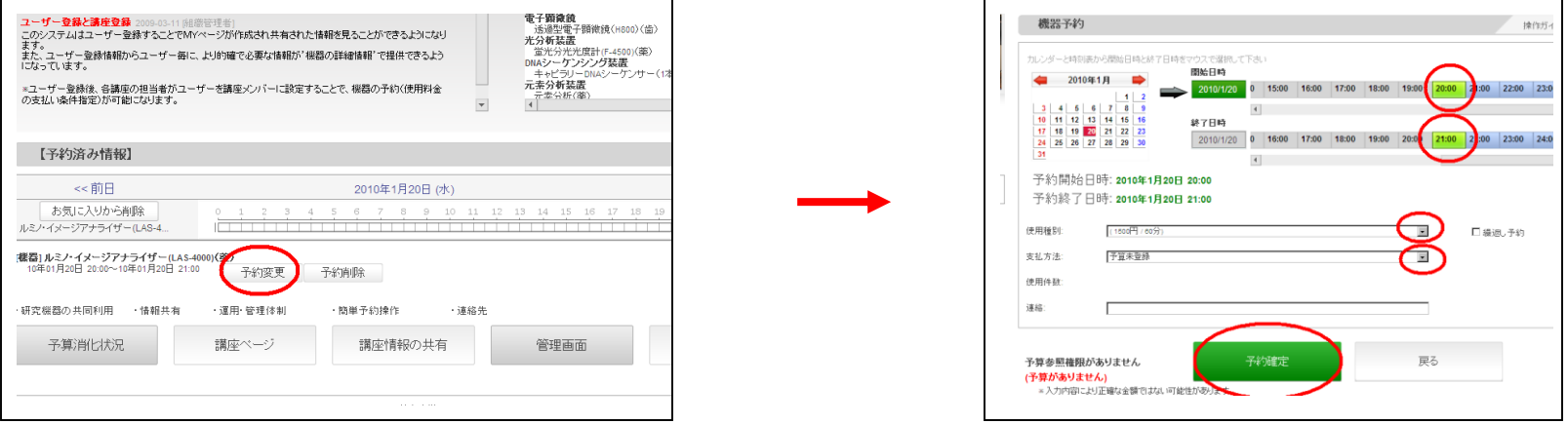

#### 予約の削除は,マイページで「予約削除」ボタンをクリックします。確認後,「予約削除」ボタンをクリック します。

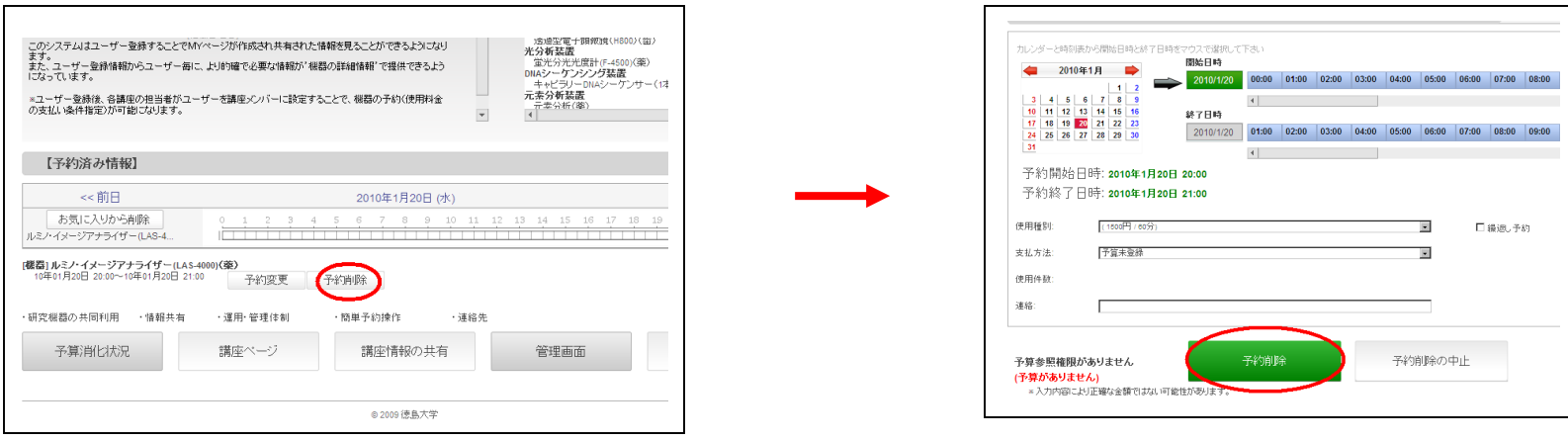

# お知らせについて

全体のお知らせ,及び予約する際に機器のお知らせは必ず確認する様にお願いします。

センター(管理者)から,お知らせが配信されます。

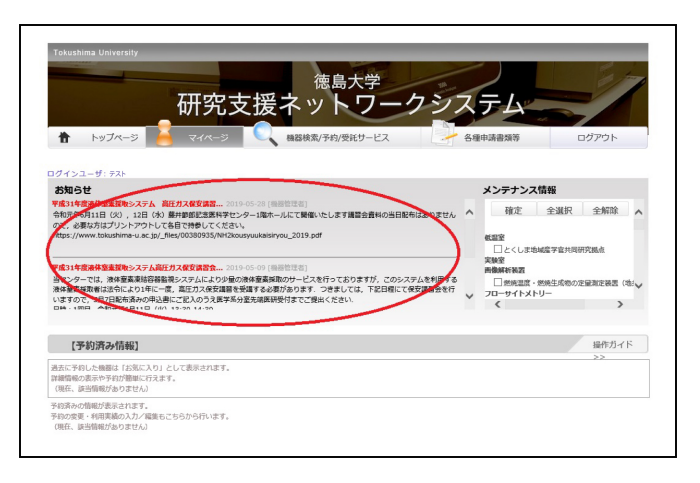

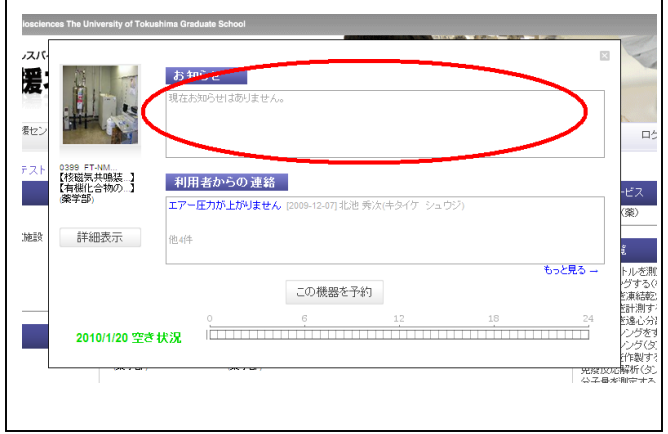

#### 利用者から,トラブル・故障・注意点などのお知らせが配信されます。

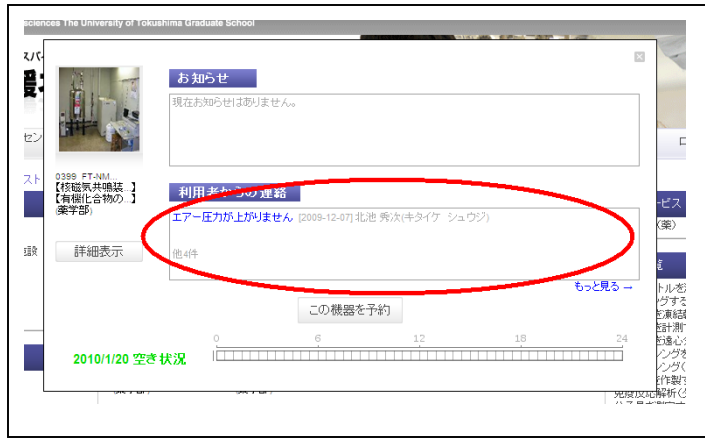

お知らせの登録について

円滑な運用の為,故障・問題等が発生した場合は,登録をお願いします。

①ポップアップ画面の「詳細表示」をクリックします。次に,「利用者からの連絡」をクリックします。

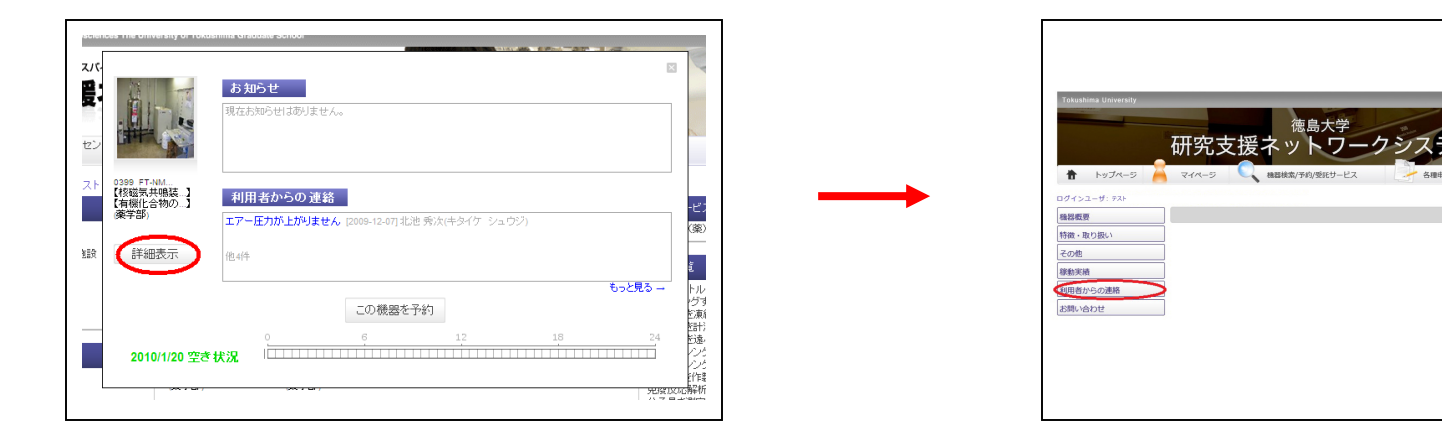

②「新規メッセージの登録」をクリックします。次にタイトル等を入力し,「送信」ボタンをクリックします(原因の 画像データなどがあれば添付できます。2Mバイトまで)

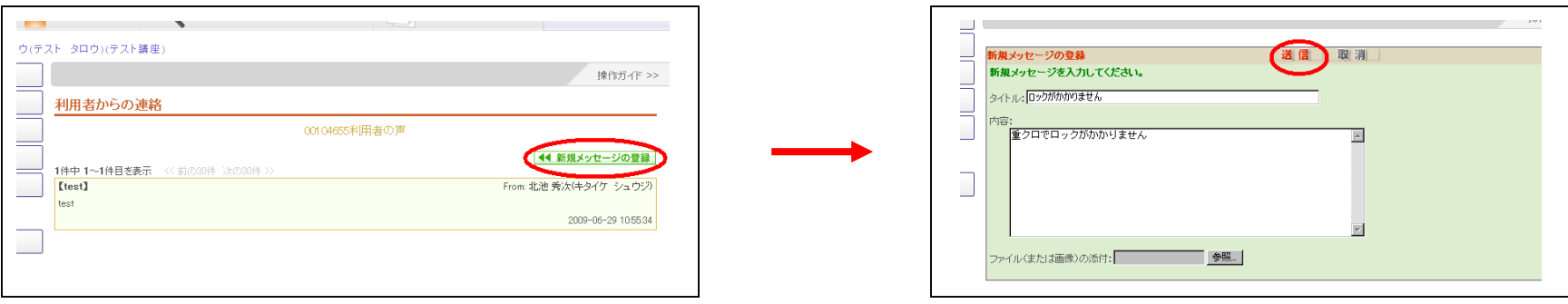

研究室内共有ページ

### 研究室に属するユーザ同士で共有する掲示板です。連絡や文書,データの共有にご利用くださ い。利用の際は,不要なメッセージ,及びデータは削除し,システムの負荷軽減にご協力をお願い します。

#### ①マイページ下の「講座情報の共有」ボタンをクリックします。次に「新規メッセージの登録」をクリックします。

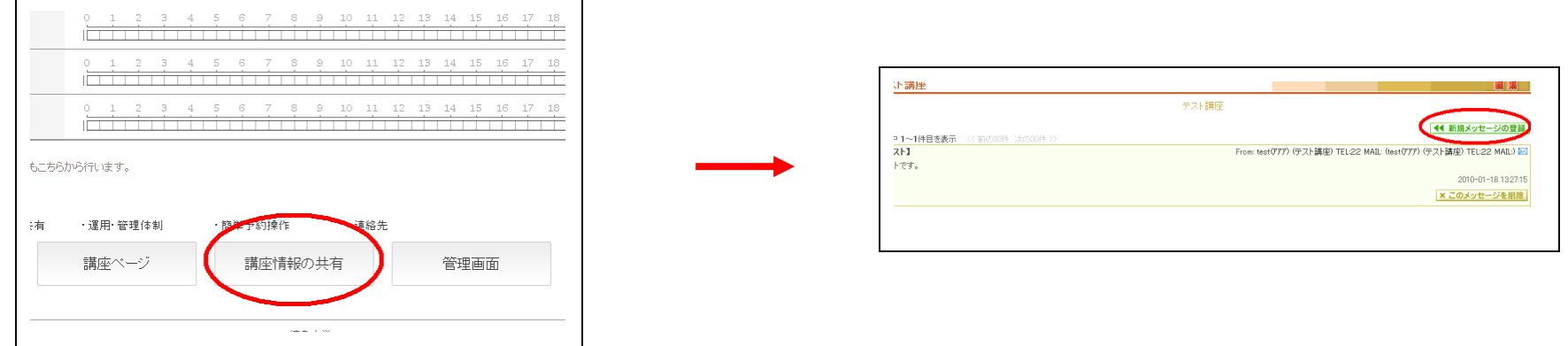

②タイトル等を入力し,「送信」ボタンをクリックします(ファイルも添付できます。2Mバイトまで)

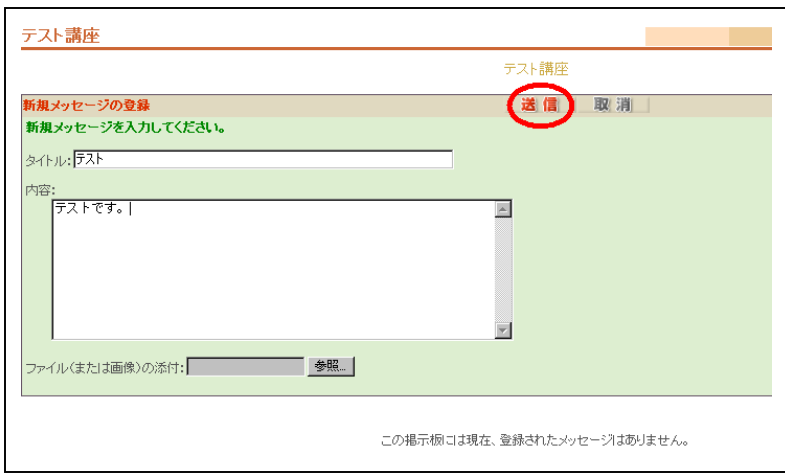